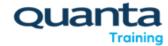

## Get your eManual

Your courseware is accessed via our eManual Delivery platform called Mimeo

(https://mimeo.digital/library)

All you will need to do before your course is to ensure you have created a Mimeo Account if you don't have one already. You can create your account very simply here: https://quantatraining.mimeo.digital.

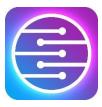

## Getting your eManual

Within your Getting Prepared email there is a key, which you need to redeem from the Mimeo platform by clicking the Redeem a Key button...

REDEEM A KEY

Your eManual (3) will then appear in your Library (1) under Cloud (2):

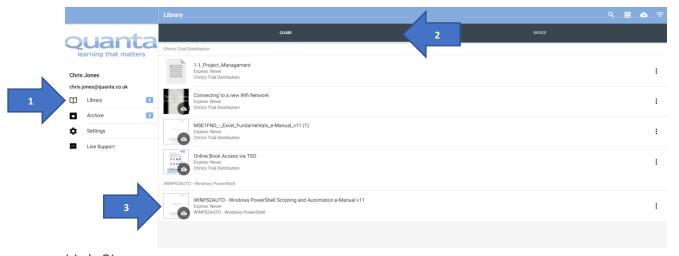

## Help?!

If you are thinking - "Thank you for this, but I have no clue what you are on about, can you give me some more information..." Please follow the simple steps below:

- To start with here's a quick video which gives you an introduction to the eManual system.
- Once you have familiarised yourself with the system you can create your account or login here: https://quantatraining.mimeo.digital/login
- Click Sign Up for an Account to create an account. (You can use this same account to access content in the future as well). If you have an account already simply Login
- After a successful login and account verification, you are all done
- At the start of your course you will be given a unique key which will add your course content to your Library
- In case you get stuck at any step or to resolve any query that you may have; please use the ● "Live Support" menu option located on the bottom left end of the home page (after login).

## There is also an App you can use

If you prefer to use a mobile device, you can also download the Mimeo Digital apps through the <u>Apple App Store</u>, <u>Google Play Store</u>, or <u>Amazon App Store</u> for <u>Android</u>.